## View Powersports Motorcycle/Off-Road Vehicle Policy

#### Description

This job aid describes how to view a Powersports Motorcycle/Off-Road Vehicle policy.

| Summary Screen Overview:                                                                                                    |                                                                                                    |
|----------------------------------------------------------------------------------------------------|----------------------------------------------------------------------------------------------------|
| Action                                                                                                    | Screen                                                                                                    |
| To view the policy details, you will need<br>to search for the policy, either in<br>PolicyCenter or in another system.<br>Once the policy is located, select the<br>policy link to open the policy. The policy<br>will open to the "Summary" screen. | Image: Section Outer Section Section   (and the section (and the section (and |

| ltem | Name                          | Description                                                                                                    |
|------|-------------------------------|----------------------------------------------------------------------------------------------------|
| 1    | Date                          | This field can be changed to determine the policy summary information as of the date.                                               |
| 2    | Original Effective Date       | The original policy effective date.                                                                                                 |
| 3    | Total Cost                    | This field is the policy total cost and updated when the Date field is changed.                                                     |
| 4    | Associated Policy Transaction | The date the Policy Transaction was created and closed displays in this section.                                                    |
| 5    | Туре                          | This is the most recent type of Policy Transaction (submission or change, cancellation, reinstatement, etc.) created on the policy. |

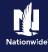

#### Step 1

| Action                                                                                                    | Screen                                                                                                    |
|----------------------------------------------------------------------------------------------------|----------------------------------------------------------------------------------------------------|
| On the left side of the PolicyCenter screens,<br>the various policy screen links are listed for<br>ease of navigation. | PolicyCenter® Destrop * Account  * Billing * Search, * Jeam Testing * Training * Personal Lines Support Technology Support     PolicyCenter® Destrop * Account  * Billing * Search, * Jeam Testing * Training * Personal Lines Support Technology Support     PolicyCenter®     PolicyCenter®     Polic |
| You may select a screen link at any time to jump to a new section of the policy.                                       | Honors     Account Information     Associated MoVirg Presentation       • Account Information     Account Information     Oand 0 0/11/201       • Webled     Account Information     Dated 0 0/11/201       • Webled     Park     Dated 0 0/11/201       • Constraint     Type     Submission       • Lindode-Ordstrainna     Preduct     Motor-yold of Bland                                                                                                    |
| In this job aid, we will step through the<br>Powersports Motorcycle/Off-Road Vehicle<br>policy screens in order.       | • Course         Number         Effective Data         00/11/2024           • Formary         Course         Course         Course         0/11/2024           • Sommary         Market         MASSIDE (N 4622):1229         Name         1           • Sommary         Local         MASSIDE (N 4622):1229         1.14/6.24                                                                                                    |
| Select the " <b>Policy Info"</b> link.                                                                                 | Controls     Entropions Controls #     Preducer of Record          • Participants      SSN      Agarcy Calo           • Retain     Rodscare Calo      Preducer Calo           • Retain     Preducer Calo      Preducer Calo           • Retain     Preducer Calo      Preducer Calo           • Document Vault      • Document Vault      Preducer Calo                                                                                                    |
|                                                                                                    | Trailing Documents     Access Point     Independent Agent                                                                                                    |

#### Step 2

| Action                                                                                     | Screen                                                                                                    |
|--------------------------------------------------------------------------------------------|----------------------------------------------------------------------------------------------------|
| The "Policy Info" screen is where specific details regarding the current policy are found. | PolsyCenter* Desktop + Account + Desktop + Search + Team Testing + Training + Personal Lines Support Technology Support                                                                                                    |
| Select the "Drivers" link.                                                                 | Priory Union     Priory Stand Interest     Priory Stand Interest     Priory Stand Interest          • Dolers      Audointy Volation      MUSTER, 144023 1239     Humber of Terms       1           • Audointy Volation      MUSTER, 144023 1239     Humber of Terms       1      1           • Audointy Volation      MUSTER, 144023 1239     Humber of Terms       1      04112024           • Audointy Volation      MUSTER, 144023 1239     Humber of Terms       04112024      04112024           • Concept       • Concept |

# View Powersports Motorcycle/Off-Road Vehicle Policy

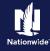

## Step 3

| Action                                                                                                    | Screen                                                                                                    |
|----------------------------------------------------------------------------------------------------|----------------------------------------------------------------------------------------------------|
| Action<br>On the "Drivers" screen, the details of the<br>driver(s) on the policy are listed.<br>If the policy includes multiple drivers, all<br>drivers will be listed on this page.<br>Select the "Accidents/Violations" link. | Screen<br>Policy Center Delay + Qoourt + Delay + Sanch + Jean Testing + Training + Personal Likes Support Technology Support<br>Policy + Qoourt + Delay + Sanch + Jean Testing + Training + Personal Likes Support Technology Support<br>Policy + Qoourt + Delay + Sanch + Jean Holdswith + Internet + Delay + Sanch + Delay + Sanch + Delay + Sanch + Delay + Sanch + Delay + Delay |
|                                                                                                    | Documents     Francisk Regionability     No     Falling Regined     Trailing Regined     Socienter Study     Socienter Study     Socienter Study                                                                                                    |

| Step 4                                                                                                    |                                                                                                    |
|----------------------------------------------------------------------------------------------------|----------------------------------------------------------------------------------------------------|
| Action                                                                                                    | Screen                                                                                                    |
| On the "Accidents/Violations" screen, any<br>accidents or violations on the policy are listed<br>with details.<br>To view the details for a driver, select the<br>desired line item.<br>Select the "Vehicles" link. | PolicyCenter® Detable • Account • Entry • Search • Lines • Training • Training • Personal Lines Support Technology Support     PolicyCenter® Detable • Account • Entry • Search • Lines • Marcer Sea Sol (1023) Bling Account: Imper     Accidents/Violations     • Accidents/Violations     • |

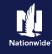

## Step 5

| Action                                                                                    | Screen                                                                                                    |                   |
|-------------------------------------------------------------------------------------------|----------------------------------------------------------------------------------------------------|-------------------|
| On the "Vehicles" screen, details of the vehicle(s) and trailer(s) included on the policy | , FolicyCenter" Delitop • Account • Exilor • Search • Isam Testing • Training • Personal Lines Support Technology Support                                                                                                    | 🖉 🚳 Go to (Alt+/) |
| are listed.                                                                               | Anderground American American Am<br>American American American American American American American American American American American American American American American American American American American American American American American American American American A | Î                 |
| If the policy includes multiple vehicles, all vehicles will be listed on this page.       | Cohurds     Whick 6 Wolds Type 6 Wor 0 Made 0 Wit 0 Mode     Vor 0 Made 1 Wor 0 Mode     Vor 0 Made 1 Wor 0 Mode     Vor 0 Mode 2 Vor 0 Mode 1 Wit 0 Mode     Vor 0 Mode 1 Wit 0 Mode 1 Mode 1 Mo    |                   |
| Select the "Coverages" link.                                                              |                                                                                                    | 19                |
|                                                                                           | Book         Year         2018         Pior Durage         No                • Summary          Male         Harley-Davidson         brits which atom d is a No<br>boot of progrit         No                • Contexts                                                                                                    |                   |
|                                                                                           | Model RTRU Radio Glids Ultra (Two-Sano)     Model RTRU Radio Glids Ultra (Two-Sano)     Model RTRU Radio Glids Ultra (Two-Sano)     Model Regular Radio Regular Radio Radio Radio Radio Regular Radio Radio    |                   |
|                                                                                           | Occurrents         Cartral fumber         CM040172         Page 1000         Page 10000         Page 1000         Page 1000                                                                                                    | _                 |

| Step 6                                                                                                    |                                                                                                    |     |
|----------------------------------------------------------------------------------------------------|----------------------------------------------------------------------------------------------------|-----|
| Action                                                                                                    | Screen                                                                                                    |     |
| On the "Coverages" screen, the policy-level<br>coverages, vehicle-level coverages, and any<br>selected features are listed.<br>Select the "Lienholder/Additional Interest" link. | PolicyConter* Policy (* 1000) Sandy (* 1000) Totaling (* 1000) Totaling (* 1000) </th <th>***</th> | *** |

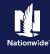

#### Step 7

| Action                                                                                                    | Screen                                                                                                    |
|----------------------------------------------------------------------------------------------------|----------------------------------------------------------------------------------------------------|
| Any vehicle lienholder or lessor information is<br>listed on the "Lienholder/Additional Interest"<br>screen.<br>Select the "Quote" link. | Princy Contract     Princy Contract     Princy Contract     Princy Contract     Princy Contract     Princy Contract     Princy Contract     Princy Contract     Princy Contract     Princy Contract     Princy Contract     Princy Contract              Princy Contract                                                                                                    < |

#### Step 8

| Action                                                                                                    | Screen                                                                                                    |
|----------------------------------------------------------------------------------------------------|----------------------------------------------------------------------------------------------------|
| The "Quote" screen provides pertinent<br>coverage and policy information on one<br>screen.<br>You have viewed a Powersports<br>Motorcycle/Off-Road Vehicle Policy. | Notice Notice     Notice     Notice |

#### By accepting a copy of these materials:

(1) I agree that I am either: (a) an employee or Contractor working for Nationwide Mutual Insurance Company or one of its affiliates or subsidiaries ("Nationwide"); or (b) an Independent Sales Agent who has a contract and valid appointment with Nationwide; or (c) an employee of or an independent contractor retained by an Independent Sales Agent; or (d) an Independent Adjuster who has a contract with Nationwide; or (e) an employee of or an independent and valid appointment with Nationwide; or (e) an employee of or an independent and valid appointment with Nationwide; or (e) an employee of or an independent and valid appointment with Nationwide; or (e) an employee of or an independent and valid appointment with Nationwide; or (e) an employee of or an independent appointment with Nationwide; or (e) an employee of or an independent appointment with Nationwide; or (

(2) I agree that the information contained in this training presentation is confidential and proprietary to Nationwide and may not be disclosed or provided to third parties without Nationwide's prior written consent.

(3) I acknowledge that: (i) certain information contained in this training presentation may be applicable to licensed individuals only and access to this information should not be construed as permission to perform any functions that would require a license; and (ii) I am responsible for acting in accordance with all applicable laws and regulations.

(4) I agree that I will return or destroy any material provided to me during this training, including any copies of such training material, when or if any of the following circumstances apply: (a) my Independent Sales Agent agreement with Nationwide is cancelled or I no longer hold any appointments with Nationwide; (b) my employment with or contract with a Nationwide Independent Sales Agent is terminated; (c) my Independent Adjuster contract with Nationwide is terminated; (d) my employment with or contract with a Nationwide Independent Adjuster is terminated; or (e) my employment or contract with Nationwide is terminated for any reason.